# **INTERNET CONNECTION VERIFICATION TEST**

We recommend an internet connection of at least 3 Mb/s in downloading for optimal **video quality. Please use these two quick tests to verify your connection.** *Note:* The videos won't work on iPads, iPods or iPhones since these do not support Adobe Flash player.

# **TEST #1 - Verify your internet line quality**

- 1. Go to: **http://www.pingtest.net/**
- 2. Click on: "**BEGIN TEST**"
- 3. This operation takes **1-2 min**

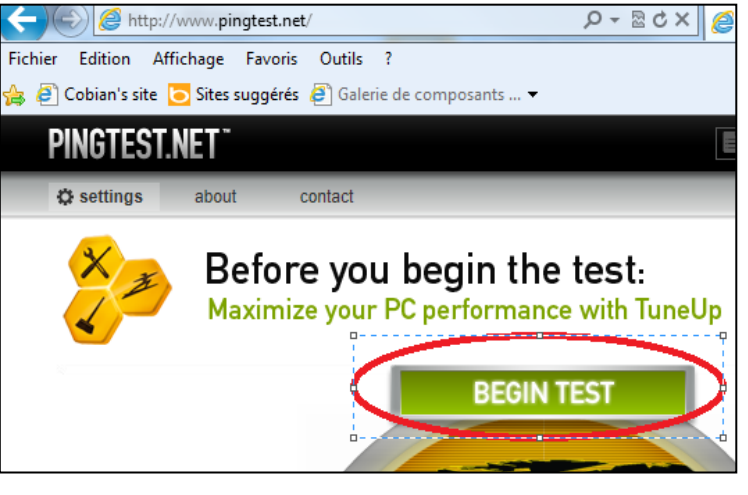

### 4. **Line quality: quality of the internet connection**

- **A** or B: your connection is **optimal** for these clips. If this what you get, go to test #2.
- **F** C: your connection is **acceptable** for these clips.
- **D** or higher: you will experiment cuts and delays when viewing these videos.
- **If the quality is C or higher, please** go to step 5.

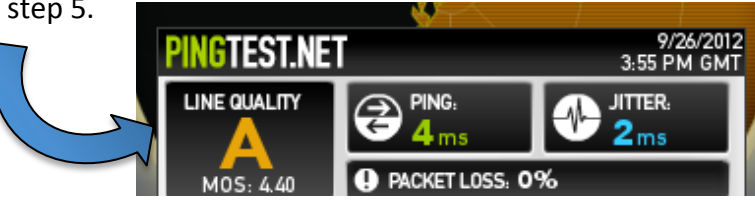

5. Click on "DIRECT LINK"

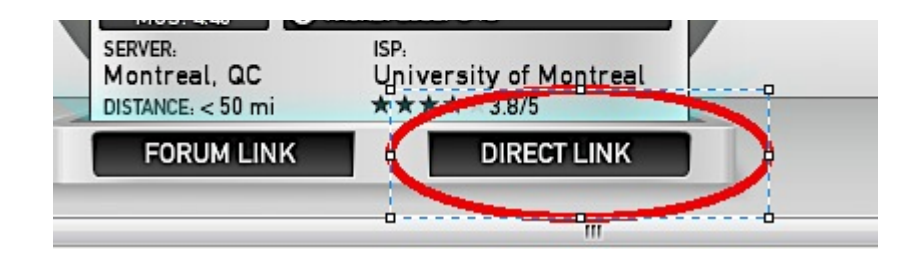

6. The image will change. Click on "COPY"

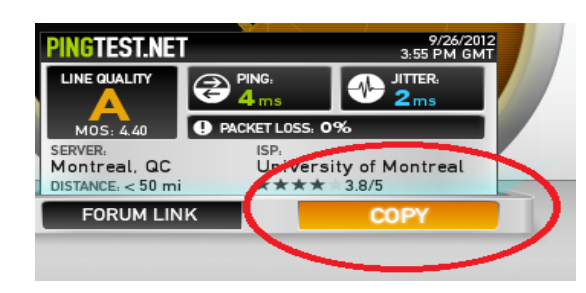

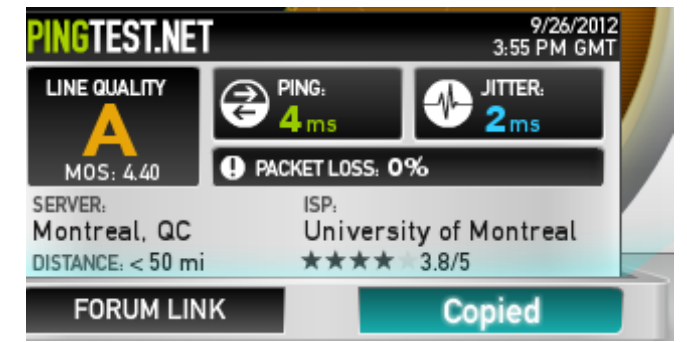

7. Please paste  $(CtrI + v)$  this result into an email to rejean.bourgeois@umontreal.ca. The copied link should be something like: http://www.pingtest.net/result/69925095.png

### **TEST #2** - Verify that your download speed is at least 3 Mb/s

- 1. Go to: **http://www.speedtest.net/**
- 2. Click on "BEGIN TEST". This process will test three components of your connection (*ping delay*, *download speed and upload speed*).
- 3. A higher download speed will result in better quality video reception. If less than 3.00 Mbps, you may *experiment cuts and delays when viewing the clips.*

If this is the case (speed < 3Mps), click on "SHARE THIS **RESULT**".

4. The message will change to "COPY"

5. Please paste  $(CtrI + v)$  this result into an email to rejean.bourgeois@umontreal.ca. The copied link should be something like: http://www.speedtest.net/result/2352969610.png

#### For any question, please contact

Réjean Bourgeois, Computer resources, Faculty of Veterinary Medicine, Université de Montréal Bourgeois is available from 7:45AM to 3:45PM from Monday to Friday

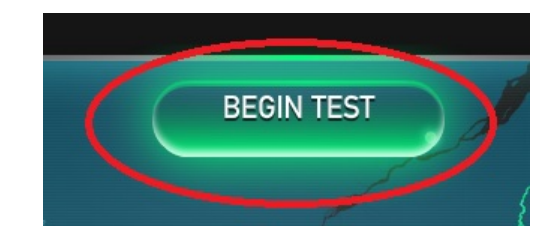

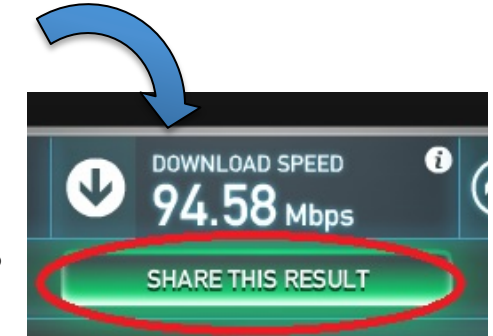

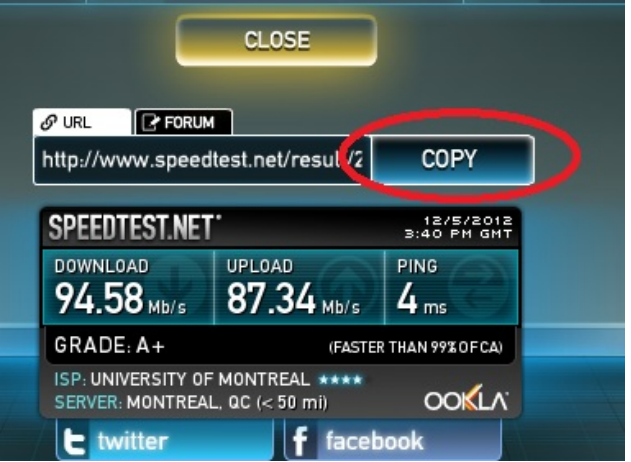